## Potpourri Slides presented 10/16/2019 at Lexington Computer & Technology Group (by Gary Patrick)

Back up your Windows computer device drivers

Resurrect Microsoft Games from Windows 7, for Windows 8 & 10

## Backing up your Device Drivers - case of Windows 10:

Decide where you want to save your driver backup file.

Recommended: create a specific folder — perhaps something obvious, isolated, and easy to find, such as C:\driverbackups.

(Use File Explorer, File, New, to do this)

Even better, put the file on a disk or flash drive other than the C: drive.

Next, open an administrator-level command window – specific steps:

type "cmd" in the Windows Start search box,

select "Command Prompt"

and then click "Run as administrator".

When the command window opens, enter the following text: "dism /online /export-driver /destination:<full path to existing folder>"

For example, the command dism /online /export-driver /destination:"c:\driverbackups" would export all drivers to an already existing folder named "driverbackups" at the root of the C: drive. or, similarly dism /online /export-driver /destination:"J:\PC Setup Software\Exported Drivers"

would export the drivers to the previously created folder: J:\PC Setup Software\Exported Drivers.

Woody Leonhard writes that running this export-driver command on his PC, DISM generated the results shown in the next slide — 106 separate drivers successfully exported to the specified destination. (the middle of the image is cut out to have beginning and end both show on one slide.

Agministrator: Command Prompt Microsoft Windows [Version 10.0.18362.387] (c) 2019 Microsoft Corporation. All rights reserved. C:\Windows\system32>dism /online /export-driver /destination:"D:\software\HP envy Deployment Image Servicing and Management tool Version: 10.0.18362.1 Image Version: 10.0.18362.387 Exporting 1 of 106 - oem0.inf: The driver package successfully exported. Exporting 2 of 106 - oem1.inf: The driver package successfully exported. Exporting 3 of 106 - oem10.inf: The driver package successfully exported. Exporting 4 of 106 - oem100.inf: The driver package successfully exported. Exporting 5 of 106 - oem101.inf: The driver package successfully exported. Exporting 6 of 186 - pemi02 inf: The driver package successfully exported. Exporting 101 of 106 - oem94.inf: The driver package successfully exported. Exporting 102 of 106 - oem95.inf: The driver package successfully exported. Exporting 103 of 106 - oem96.inf: The driver package successfully exported. Exporting 104 of 106 - oem97.inf: The driver package successfully exported. Exporting 105 of 106 - oem98.inf: The driver package successfully exported. Exporting 106 of 106 - oem99.inf: The driver package successfully exported. The operation completed successfully. C:\Windows\system32>

Figure 1: The raw (and truncated) output of the export-driver command on my Win10 PC.

DISM in Windows 7 does not include a driver-backup utility, so you'll need a third-party product.

The Ask Woody article (10/14/19) names DriverBackup 2! (free/donationware). Download it from:

https://sourceforge.net/projects/drvback/

The DriverBackup 2! result is shown on the next slide

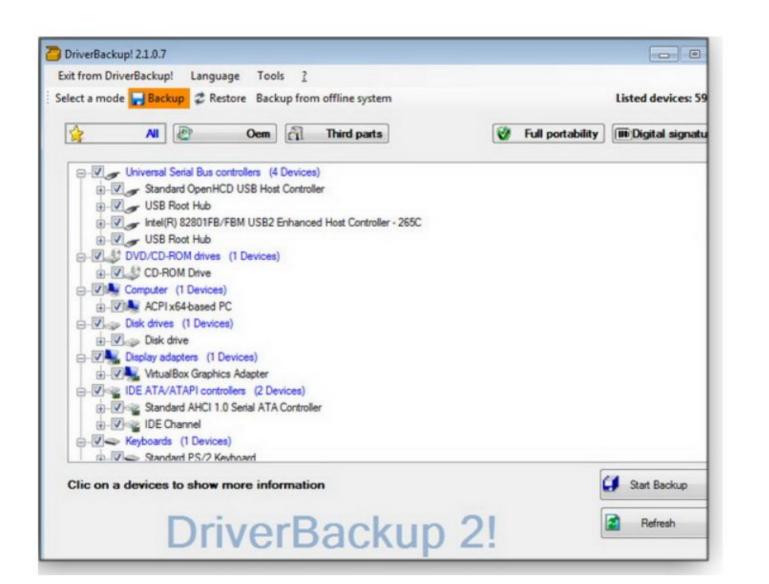

Wish you still had Windows 7 Games on Win 8 or Win 10? Migrating up to Windows 8 or 10 can mean leaving behind some familiar versions of treasured games — good ol' FreeCell, Hearts, Solitaire, Spider Solitaire, Mahjong, Minesweeper, and others

Fortunately, ace developer Sergey Tachenko is offering his collection of Window 7 games;

Download it (a ZIP file) from our OlderGeeks site. https://www.oldergeeks.com/downloads/file.php?id=1593

Unzip the download and click the "Windows 7 Games for Windows 10 and 8.exe" file to start the fast-and-easy installation process; the Wizard that appears is on the next slide:

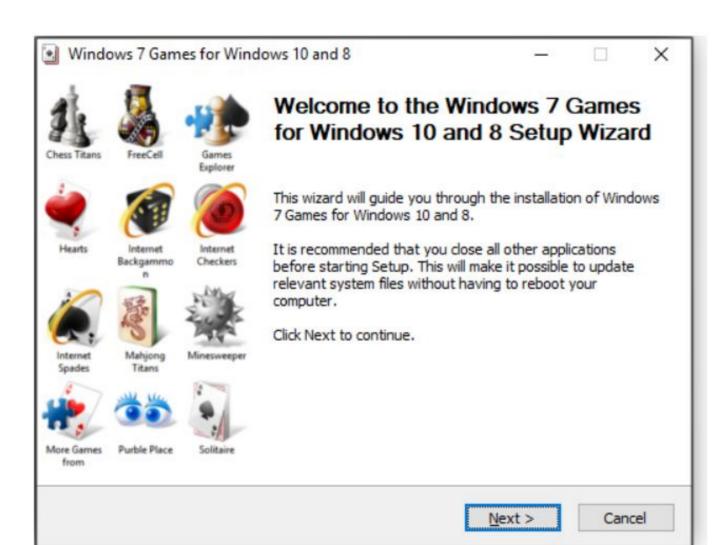

In the next screen (Figure 2), *uncheck* any games you *don't* want. You can relaunch the wizard to add other games at some later time.

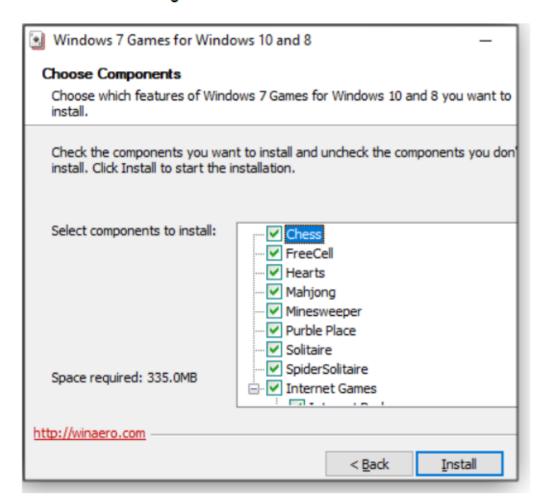

In the final installation window (Figure 3), you'll see the *pre-checked* box for "Discover Winaero Tweaker to tune up Windows 10/8.1/8." It's not some bundleware scam; it's simply a suggestion to use Sergey's excellent **Winaero Tweaker** tool (also <u>hosted</u> on OlderGeeks). If you don't want it, just uncheck the box and click Finish.

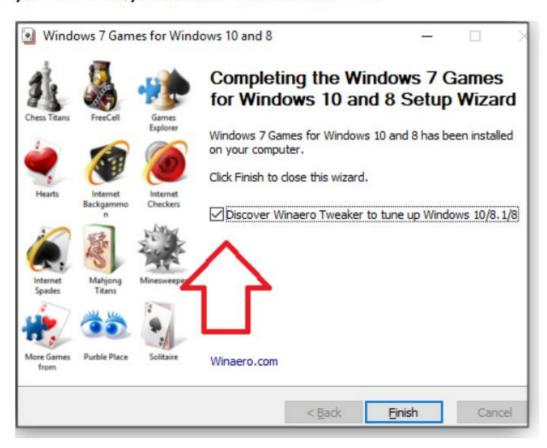

Now open your Windows Start menu and look in the Games folder Your favorite games are back — right where they should have been all along!

Here are reminders of two classics: Solitaire (Figure 5) and Minesweeper (Figure 6) — and one of our editor's favorites, 3D Pinball (Figure 7). Sadly, no Tetris.

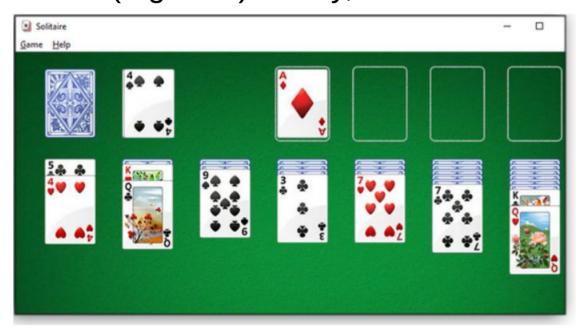

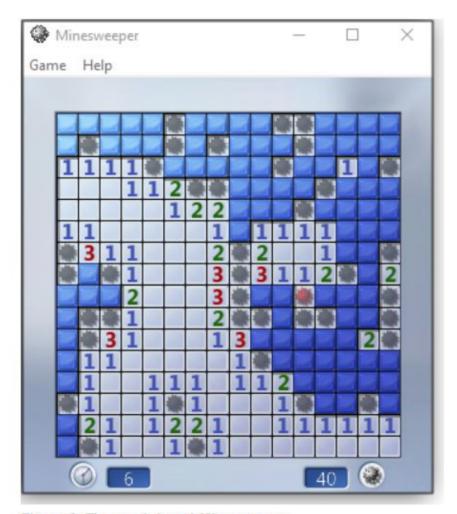

Figure 6. The much-loved Minesweeper

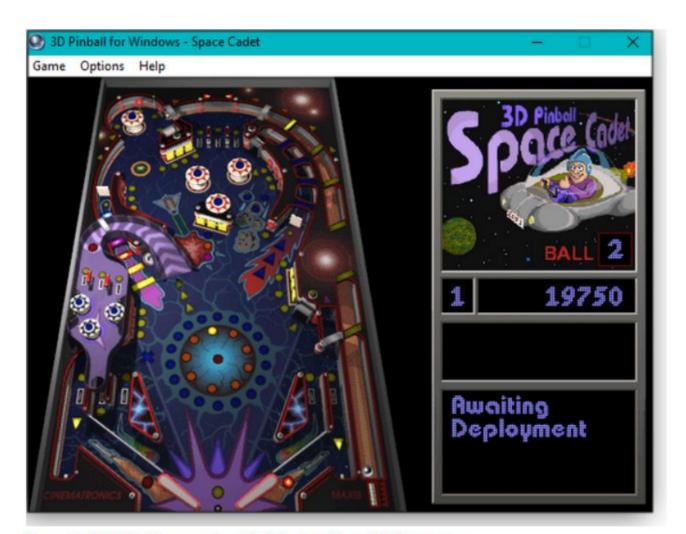

Figure 7. 3D Pinball is a great way to take the edge off daily stress.